# A Little Stata Session**<sup>1</sup>**

Following is a very basic introduction to Stata. I highly recommend the tutorial available at: http://www.ats.ucla.edu/stat/stata/default.htm

When you bring up Stata, you will see several windows. You issue your commands from the **Command** window by typing a command, and then pressing Enter. You will see your results in the **Results** window. The **Review** window stores commands that you have already issued. If you want to submit the command again, you can click on it, and this will send it over to the Command window. You may alter it if you want, and then press Enter to submit it. The Variables window lists all of the variables in your current data set. You may click on any variable to send the variable name over to the Command window.

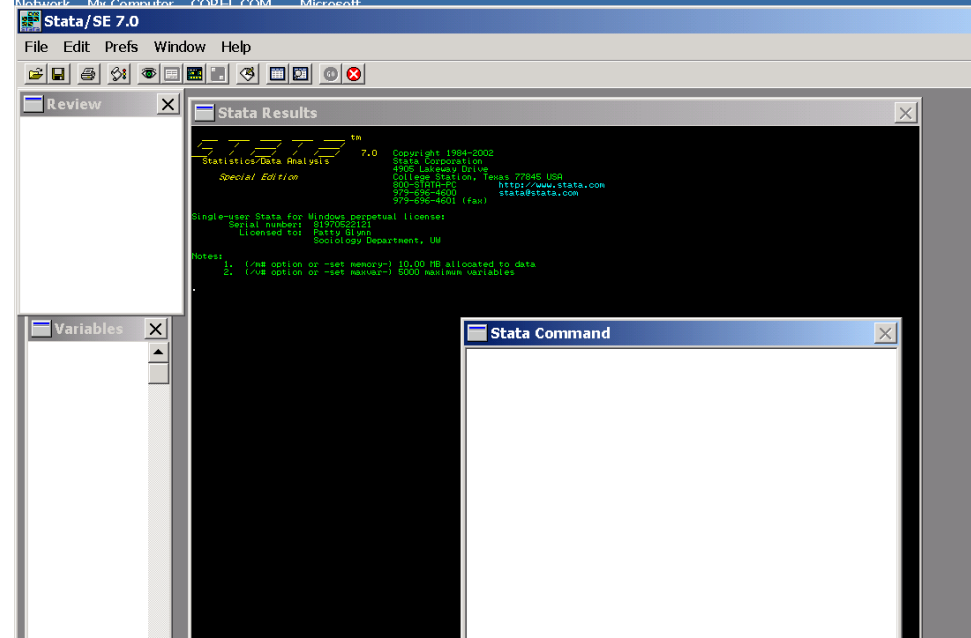

I usually start my Stata session by opening a log file. This file will have a record of all of the commands that I issue, and the results from Stata. You may open a log file with point and click, or by issuing commands. There are two types of logs - a formated ".smcl" file, or an ASCII ".log" file. My preferance is for the ASCII .log file because I can easily bring it into a word processor. The point and click method of opening a log file can be found by clicking on the icon that looks like a scroll. You can also open a log file with the command:

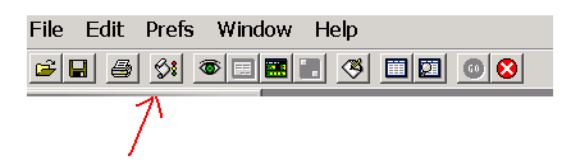

log using "full path for log" For example: **log using "D:\learnStata\first.log"**

For many data sets and procedures, you will need to increase the amount of memory that Stata allocates. The amount of memory that you can allocate will depend on the memory in the machine you are using.

Getting help in Stata: You may click on Help on the menu bar. And, you may issue the command "whelp" or "help". The difference is that "whelp" brings up a separate window with the information, while "help" will put the information in your results window. For example issuing the command: **whelp log** will provide you with information about the "log" command.

The rest of this document will be a few Stata commands (in bold), and abbreviated output.

#### **log using "D:\learnStata\first.log"** log: D:\learnStata\first.log log type: text opened on: 11 Sep 2002, 10:55:16

<sup>&</sup>lt;sup>1</sup>Prepared by Patty Glynn, University of Washington, C:\all\help\helpnew\stata\_session.wpd. 9/11/02, modified 4/10/03, 5/13/03, 5/28/03.

# **. set memory 60000k**

Current memory allocation

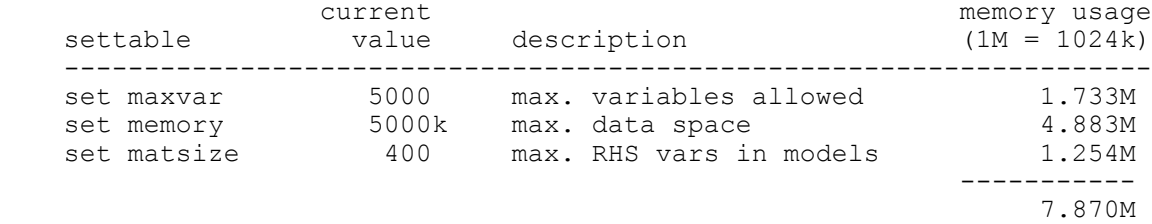

# **. use "D:\learnStata\1991 u.s. general social survey.dta", clear**

**. sum**

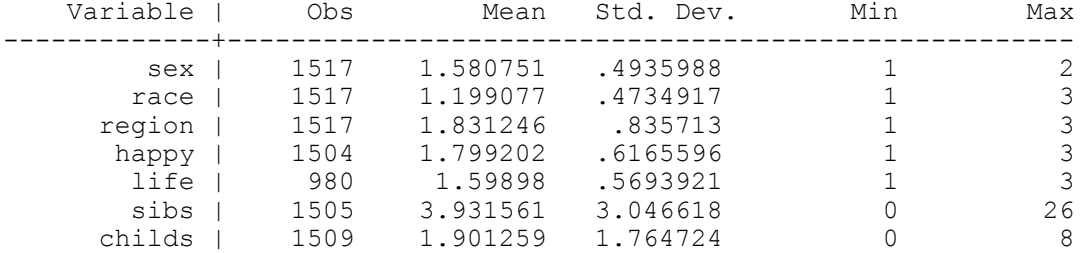

### **. inspect**

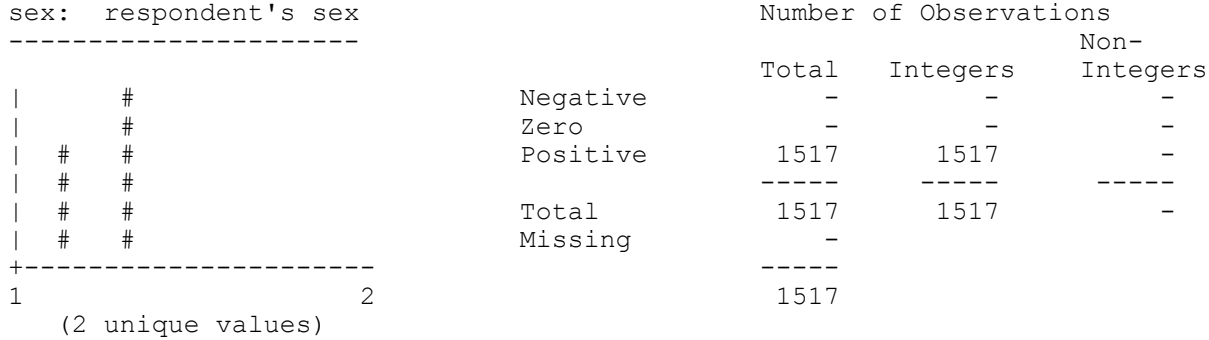

sex is labeled and all values are documented in the label.

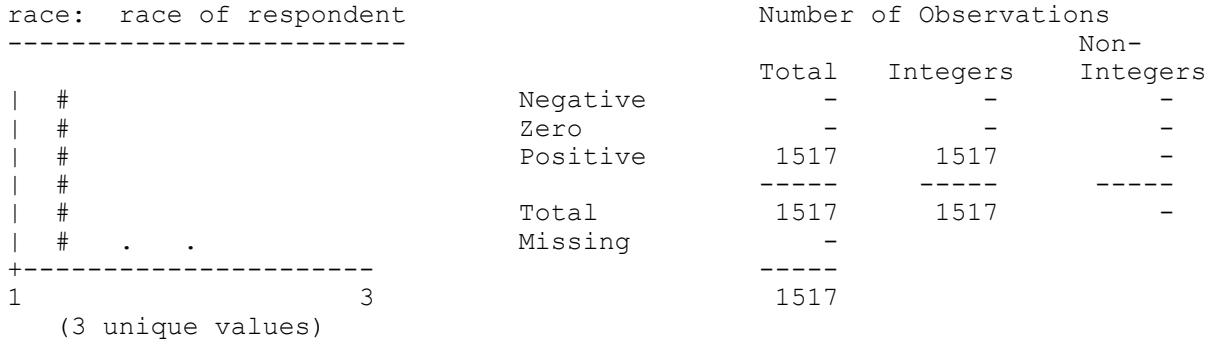

 **OUTPUT ABBREVIATED**

### **. tabulate sex**

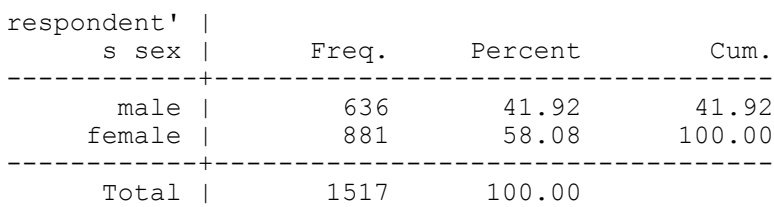

# **. tabulate race**

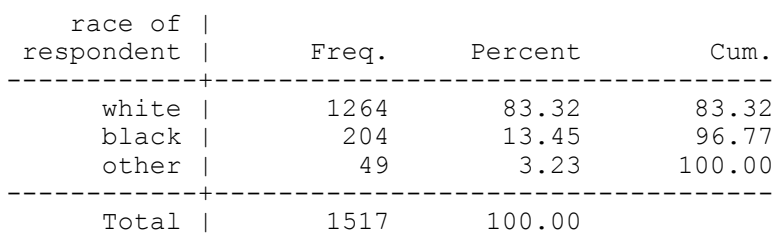

# . **tabulate race if (sex ==1)**

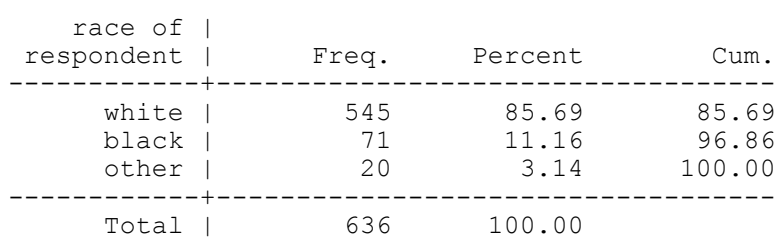

# . **tabulate race if (sex ==2)**

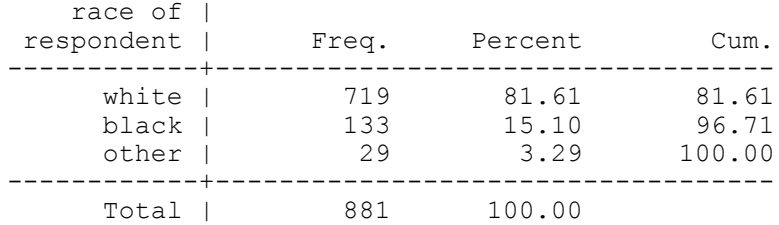

# **. tabulate region**

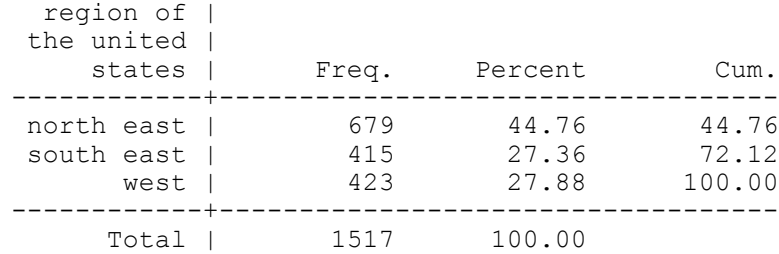

# **. tab1 sex race region**

-> tabulation of sex

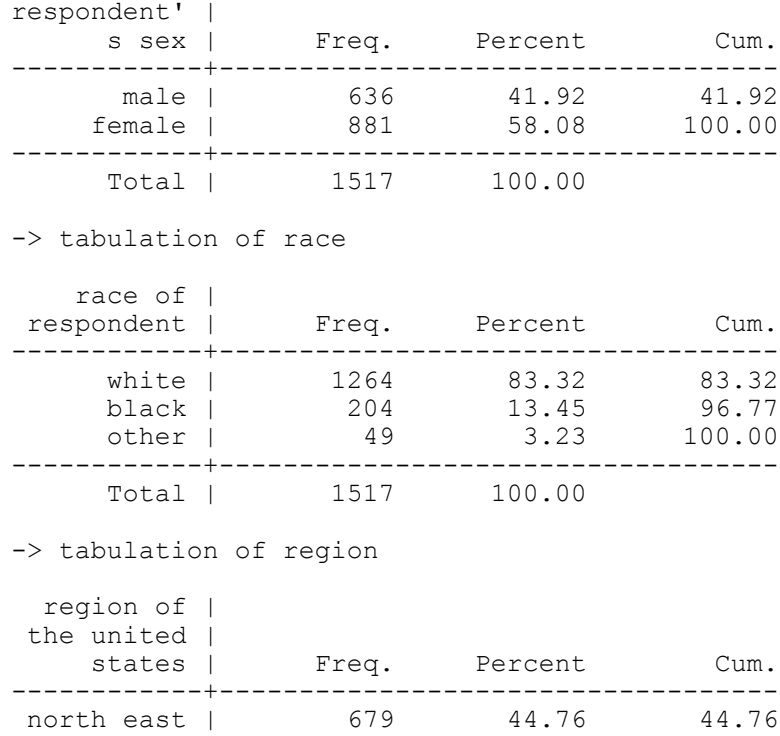

south east | 415 27.36 72.12 west | 423 27.88 100.00 ------------+----------------------------------- Total | 1517 100.00

### **. tabulate region, plot**

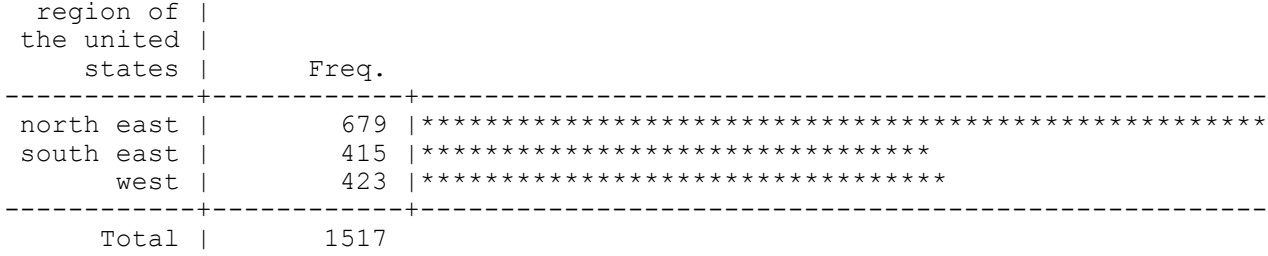

### **. tabulate sex race**

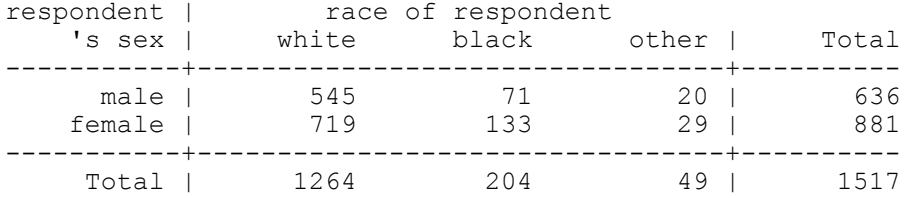

sex ---------------------------------------------------------- respondent's sex type: numeric (float) label: sex range: [1,2] units: 1 unique values: 2 coded missing: 0 / 1517 tabulation: Freq. Numeric Label 636 1 male 881 2 female race ------------------------------------------------------- race of respondent type: numeric (float) label: race range: [1,3] units: 1 unique values: 3 coded missing: 0 / 1517 tabulation: Freq. Numeric Label 1264 1 white 204 2 black 49 3 other region -------------------------------------------- region of the united states type: numeric (float) label: region range: [1,3] unique values: 3 and units: 1 unique values: 3 coded missing: 0 / 1517 tabulation: Freq. Numeric Label er<sub>1</sub>.<br>679 1 north east<br>115 1 2 11th east 415 2 south east 423 3 west

#### **. tabulate sex race**

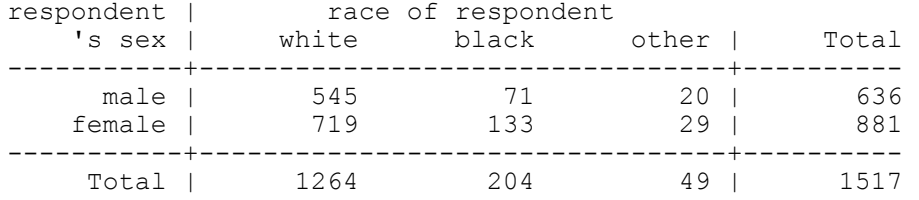

#### **. tabulate sex race if (region==1)**

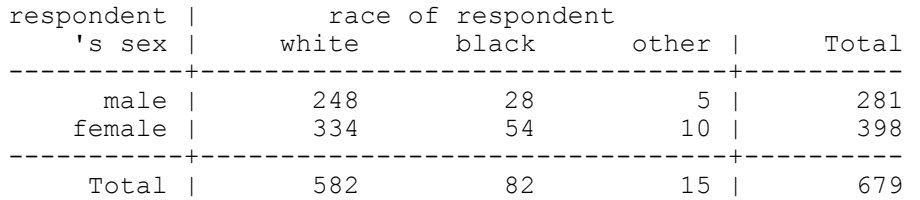

### **. tabulate sex race if (region==2)**

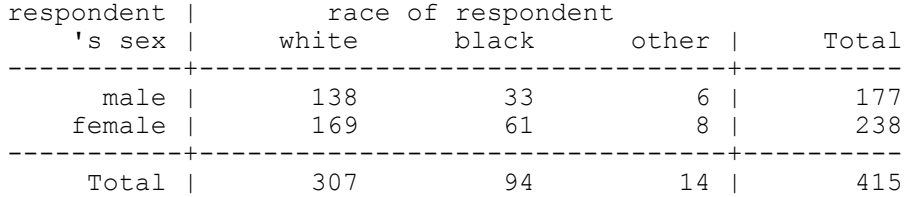

# **. tabulate sex race if (region==3)**

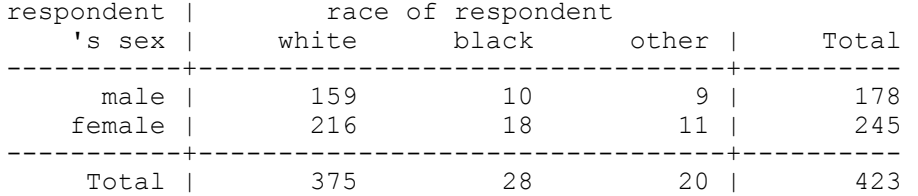

#### **. sort region**

### **. by region: tabulate sex race**

 $\overline{\rightarrow}$  region = north eas

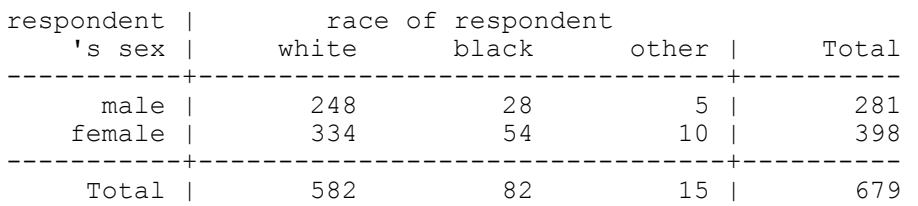

-> region = south eas

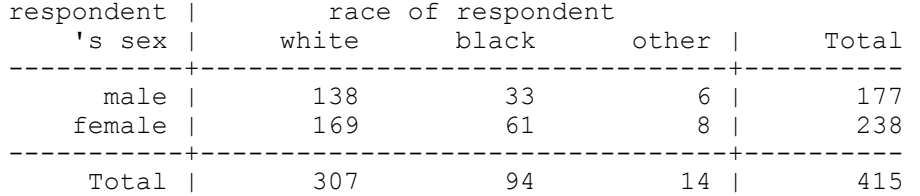

 $\overline{\rightarrow}$  region = west

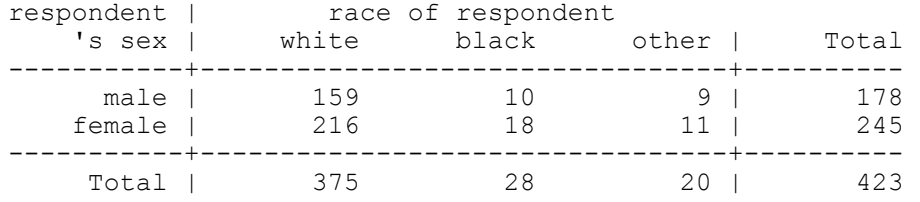

# Create variable called hlthavg1 = mean average the variables within the parentheses.

 $\mathcal{L}_\text{max}$ 

. **egen hlthavg1 = rmean( hlth1 hlth2 hlth3 hlth4)**

(503 missing values generated)

**. exit**